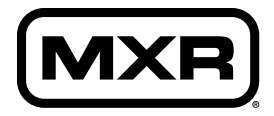

**M306**

# **Poly Blue Octave**

The MXR Poly Blue Octave brings modern and classic pitch shifting styles together with fuzz and modulation to create the ultimate octave pedal for tonecrafters and sonic seekers.

jimdunlop.com/m306

# **External Controls**

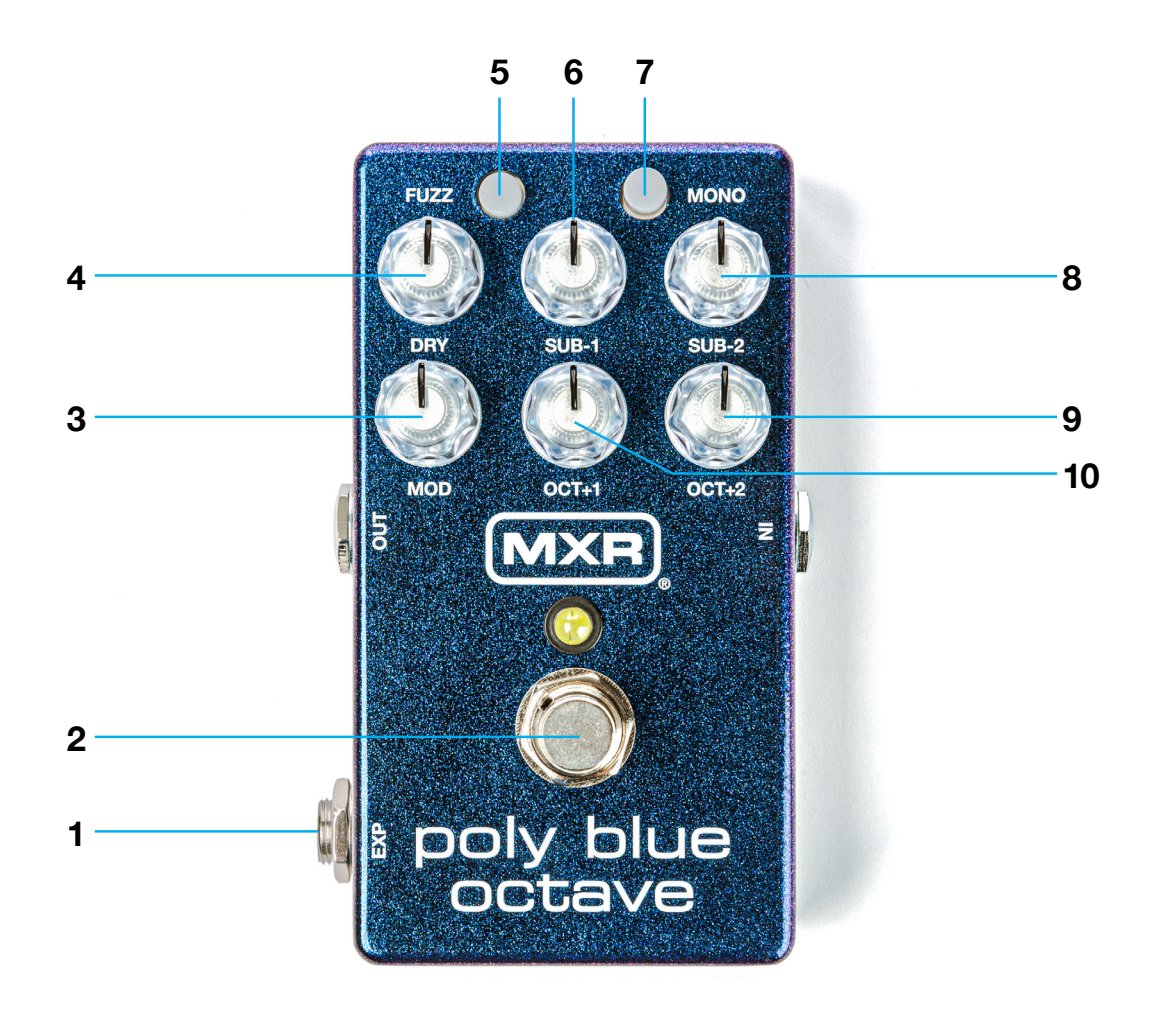

- EXP jack allows use of expression pedal or tap switch to control certain parameters
- FOOTSWITCH toggles effect on/bypass (white LED indicates on)
- MOD knob adjusts rate of modulation effect
- DRY knob adjusts output level of dry signal
- FUZZ switch toggles fuzz effect on/off (blue LED indicates on)
- SUB-1 knob adjusts output level of signal shifted one octave down
- MONO switch toggles between monophonic and polyphonic pitch-shifting modes (red LED indicates monophonic mode)
- SUB-2 knob adjusts output level of signal shifted two octaves down
- OCT+1 knob adjusts output level of signal shifted one octave up
- OCT+2 knob adjusts output level of signal shifted two octaves up

# **Basic Operation**

The MXR® Poly Blue Octave is powered by a 9-volt AC adapter such as the Dunlop ECB003/ECB003EU or an MXR Brick™ Series power supply.

#### **Directions**

**1.** Run a cable from your guitar to the M306's INPUT jack and run another cable from the M306's OUTPUT jack to your amplifier.

**2.** Start with all controls at 12 o'clock.

**3.** Turn the effect on by depressing the footswitch.

**4.** Rotate DRY knob clockwise to increase output level of dry signal or counterclockwise to decrease it.

**5.** Rotate SUB-1 knob clockwise to increase output level of SUB-1 signal or counterclockwise to decrease it.

**6.** Rotate SUB-2 clockwise to increase output level of SUB-2 signal or counterclockwise to decrease it.

#### **Power Directions**

**7.** Rotate OCT+1 knob clockwise to increase output level of OCT+1 signal or counterclockwise to decrease it.

**8.** Rotate OCT+2 knob clockwise to increase output level of OCT+2 signal or counterclockwise to decrease it.

**9.** Rotate the MOD knob clockwise to increase rate of modulation or counterclockwise to decrease it. To remove modulation from signal, rotate the MOD knob fully counterclockwise. The sound of the modulation is dependent on the pitch-shifting setting as determined by the MONO switch: in the default polyphonic mode, the modulation circuit simulates the Leslie speaker effect, while in monophonic mode, it sounds similar to the MXR Phase 90.

**10.** Push the FUZZ switch to add fuzz to all five signals. Blue LED indicates fuzz is active. To adjust the volume level of the fuzz effect, press and hold the FUZZ switch until the blue LED flashes. Use the DRY knob to set your desired fuzz volume, and then push the FUZZ switch again to save the setting.

**11.** Push the MONO switch to toggle toggle from polyphonic pitch shifting—which can be applied to single notes as well as full chords—to monophonic pitch shifting, which focuses on a single note at a time. When in monophonic mode, the OCT+1 and OCT+2 signals will resemble the sound of an Octavio Fuzz with the intensity dialed all the way back. Red LED indicates monophonic mode is active.

# **Advanced Operation**

#### **ADJUST VOLUME LEVEL OF FUZZ EFFECT**

To adjust the volume level of the fuzz effect, press and hold the FUZZ switch until the blue LED flashes. Use the DRY knob to set your desired fuzz volume, and then push the FUZZ switch again to save the setting.

#### **USE AN EXPRESSION PEDAL TO BLEND BETWEEN TWO SETTING CONFIGURATIONS**

An expression pedal such as the such as the DVP5 Volume (X)™8 Pedal can be used to toggle and sweep between two different setting configurations. To set it up, run a TRS cable from the expression pedal's EXP jack to the M306's EXP jack. Set rocker to its heel-down position. Adjust knobs and switches as desired. Move rocker to its toe-down position. Adjust knobs and switches as desired to a different setting configuration. Moving the rocker back and forth will transition smoothly between the sounds created by the two settings.

### **USE A TAP SWITCH TO CONTROL FUZZ AND MONO SWITCHES**

An off-board tap switch such as the M199 MXR Tap Tempo Switch can be used to control the FUZZ switch and MONO switches. To set it up, run a standard patch cable from the tap switch's OUTPUT jack to the M306's EXP jack. To engage fuzz, press the tap switch once; to disengage fuzz, press the tap switch twice. To engage monophonic phase shifting, double tap the tap switch; double tap again to disengage.

# **Specifications**

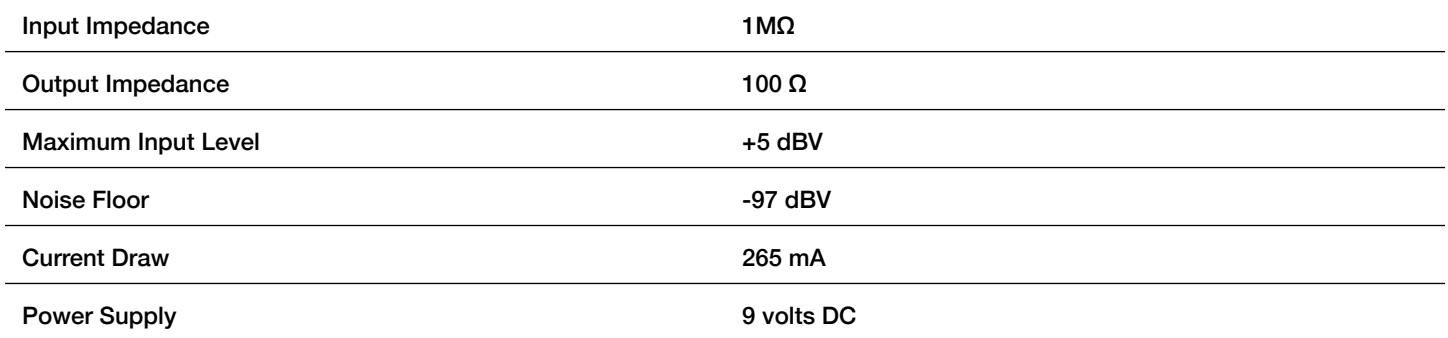

Note: This equipment has been tested and found to comply with the limits for a Class B digital device, pursuant to Part 15 of the FCC Rules. These limits are designed to provide reasonable protection against harmful interference in a residential installation. This equipment generates, uses and can radiate radio frequency energy and, if not installed and used in accordance with the instructions, may cause harmful interference to radio communications. However, there is no guarantee that interference will not occur in a particular installation. If this equipment does cause harmful interference to radio or television reception, which can be determined by turning the equipment off and on, the user is encouraged to try to correct the interference by one or more of the following measures: Reorient or relocate the receiving antenna. Increase the separation between the equipment and receiver. Connect the equipment into an outlet on a circuit different from that to which the receiver is connected. Consult the dealer or an experienced radio/TV technician for help. This device complies with Part 15 of the FCC Rules. Operation is subject to the following two conditions: (1) This device may not cause harmful interference, and (2) this device must accept any interference received, including interference that may cause undesired operation. Unauthorized changes or modifications to this product could void the user's authority to operate the equipment.

# **End-User License Agreement**

This End-User License Agreement ("EULA") is a legal agreement between (a) you, either as an individual or a single entity (hereinafter referred to as "You" or "Your") and (b) Dunlop Manufacturing, Inc. ("Dunlop") that governs Your use of any Software Product, installed on or made available by Dunlop for use with Your Dunlop product. The term "Software Product" means the electronic effect installed on or made available by Dunlop for use with Your Dunlop product and may include associated medial, printed material and "online" or electronic documentation.

YOU AGREE TO BE BOUND BY THE TERMS OF THIS EULA BY USING ANY PART OF THE SOFTWARE PRODUCT AND/OR THE DUNLOP PRODUCT. YOU ALSO ACCEPT THIS EULA IF YOU KEEP THE DUNLOP PRODUCT FOR 30 DAYS.

IF YOU DO NOT AGREE TO THE TERMS OF THIS EULA, DUNLOP IS UNWILLING TO LICENSE THE SOFTWARE TO YOU. IN SUCH EVENT, YOU MAY NOT USE THE DUNLOP PRODUCT CONTAINING THE SOFTWARE PRODUCT AND YOU SHOULD RETURN THE DUNLOP PRODUCT TO YOUR PLACE OF PURCHASE FOR A FULL REFUND, IF APPLICABLE.

1. GRANT OF LICENSE: Dunlop grants to You the following individual, personal, non-sub licensable, nonexclusive license to use one (1) copy of the Software Product, in object code form only, provided You agree to and comply with all terms and conditions of this EULA as it may be amended from time to time. You acknowledge that Dunlop retains ownership of the Software Product, any portions or copies thereof, and all rights therein throughout the world.

#### THE DUNLOP PRODUCT (INCLUDING THE SOFTWARE PRODUCT CONTAINED THEREIN) IS PROVIDED "AS IS" AND SUBJECT TO THE WARRANTY DISCLAIMERS AND LIMITATIONS OF LIABILITY SET FORTH BELOW.

2. RENTAL: You may not copy, rent, lease, distribute, assign or otherwise transfer rights to the Software Product; use the Software Product for timesharing or service bureau purposes or otherwise for the benefit of a third party.

3. TRANSFER: You may permanently transfer the rights granted to You under this Agreement only as part of a permanent sale or transfer of the Dunlop product containing the Software Product, provided You retain no copies, You transfer all of the Software Product (including all component parts, the media and printed materials, any upgrades and prior versions, these licensing terms, and , if applicable, the Certificate(s) of Authenticity), and only if the recipient agrees to the bound to by the terms and conditions of this Agreement.

4. RESTRICTIONS: You will only use the Software Product for lawful purposes and in compliance with all applicable laws. You hereby agree to defend and indemnify Dunlop against any claim or action that arises from Your use of the Software Product in an unlawful manner.

5. LIMITATION ON REVERSE ENGINEERING: You will not, directly or indirectly, reverse engineer, decompile, disassemble or otherwise attempt to discover the source code or underlying ideas or algorithms of the Software Product; modify, translate, or create derivative works based on the Software Product. Nothing contained herein shall be construed, expressly or implicitly, as transferring any right, license or title to You other than those explicitly granted under this EULA. Unauthorized copying of the Software Product or failure to comply with the above restrictions will result in automatic termination of this Agreement and will constitute immediate, irreparable harm to Dunlop for which monetary damages would be an inadequate remedy, in which case injunctive relief will be an appropriate remedy for such breach.

6. SUPPORT: Dunlop provides the Software Product "AS-IS" and does not provide support services for it.

7. PROPRIETARY RIGHTS: All intellectual property rights in the Software Product and user documentation are owned by Dunlop or its suppliers and are protected by law, including but not limited to United States copyright, trade secret and trademark law, as well as other applicable laws and international treaty provisions. The structure, organization and code of the Software Product are the valuable trade secrets and confidential information of Dunlop and its suppliers. You shall not remove any product identification, copyright notices or proprietary restrictions from the Software Product or Dunlop product.

# **End-User License Agreement** (cont.)

8. TERMINATION: This Agreement is effective until terminated. Dunlop may terminate this Agreement immediately, without prior notice or liability, if You breach any of the terms or conditions of this Agreement. All sections of this Agreement which by their nature should survive termination will survive termination, including, without limitations, warranty disclaimers and limitations of liability. Upon termination of this Agreement for any reason, You must destroy the Software Product and all of its component parts.

9. NO WARRANTIES: WARRANTY DISCLAIMER THE SOFTWARE PRODUCT IS PROVIDED "AS IS" WITHOUT WARRANTY OF ANY KIND. The Software Product is offered on an "AS-IS" basis and Dunlop does NOT warrant that the functions contained in the Software Product will meet Your requirements or that the operation of the Software Product will be uninterrupted or error free. You should not use the Software Product for any applications in which failure could cause any significant damage or injury to persons or tangible or intangible property. DUNLOP DISCLAIMS ALL WARRANTIES, EITHER EXPRESS OR IMPLIED, INCLUDING BUT NOT LIMITED TO, IMPLIED WARRANTIES OF MERCHANTABILITY, FITNESS FOR A PARTICULAR PURPOSE, AND NON-INFRINGEMENT. THE ENTIRE RISK OF THE QUALITY AND PERFORMANCE OF THE DUNLOP SOFTWARE IS WITH YOU. SOME STATES DO NOT ALLOW LIMITATIONS ON HOW LONG AN IMPLIED WARRANTY LASTS, SO THE ABOVE LIMITATION MAY NOT APPLY TO YOU.

10. LIMITATION OF LIABILITY NOTWITHSTANDING: ANYTHING CONTAINED IN THIS AGREEMENT OR OTHERWISE, DUNLOP WILL NOT BE LIABLE WITH RESPECT TO THE SUBJECT MATTER OF THIS AGREEMENT UNDER ANY CONTRACT, NEGLIGENCE, STRICT LIABILITY OR OTHER LEGAL OR EQUITABLE THEORY FOR ANY INCIDENTAL, CONSEQUENTIAL, EXEMPLARY OR PUNITIVE DAMAGES OF ANY KIND. SOME STATES AND COUNTRIES DO NOT ALLOW THE EXCLUSION OR LIMITATION OF INCIDENTAL OR CONSEQUENTIAL DAMAGES. SO THE ABOVE LIMITATIONS AND EXCLUSIONS MAY NOT APPLY TO YOU.

11. EXCLUSIVE REMEDIES: The entire liability of Dunlop, its parent, affiliates and/or distributors and Your exclusive remedy for any breach of the EULA or for any other liability relating to the Software Product and/or the Dunlop product shall be, at

the Software Product and/or the Dunlop product, or (b) repair or replacement of the Software Product and/or the Dunlop product that is returned to Dunlop with a copy of Your receipt. You will receive the remedy elected by Dunlop without charge, except that You are responsible for any expenses You may incur (i.e. cost of shipping of the Software Product and/or the Dunlop product to Dunlop). However, this remedy is unavailable if failure of the Software Product and/or the Dunlop product resulted from accident, abuse, misapplication, abnormal use or a virus.

12. EXPORT RESTRICTIONS: You acknowledge that the Software Product, or any part thereof, or any process or service that is the direct product of the Software are of U.S. origin. You agree to comply with all applicable international and national laws that apply to these products, including the U.S. Export Administration Regulations, as well as end-user, enduse and destination restrictions issued by U.S. and/or other governments.

13. MISCELLANEOUS: The failure of either party to exercise in any respect any right provided for herein will not be deemed a waiver of any further rights hereunder. If any provision of this Agreement is found to be unenforceable or invalid, that provision will be limited or eliminated to the minimum extent necessary so that this Agreement will otherwise remain in full force and effect and enforceable. This Agreement will be governed by and construed in accordance with the laws of the state of California without regard to the conflict of law's provisions thereof. Venue for any action brought shall be exclusively in the appropriate state and/or federal court located in San Francisco, California. Both parties agree that this Agreement is the complete and exclusive statement of the mutual understanding of the parties and supersedes and cancels all previous written and oral agreements, communications and other understandings relating to the subject matter of this Agreement, and that all modifications must be in writing and signed by both parties, except as otherwise provided herein. No agency, partnership, joint venture, or employment is created as a result of this Agreement and You do not have any authority of any kind to bind Dunlop in any respect whatsoever. In any action or proceeding to enforce rights under this Agreement,the prevailing party will be entitled to recover costs and reasonable attorneys' fees. All notices under this Agreement will be in writing.